# **TestSlide Documentation**

*Release 1.3.1*

**Fabio Pugliese Ornellas**

**Jan 25, 2019**

## Contents:

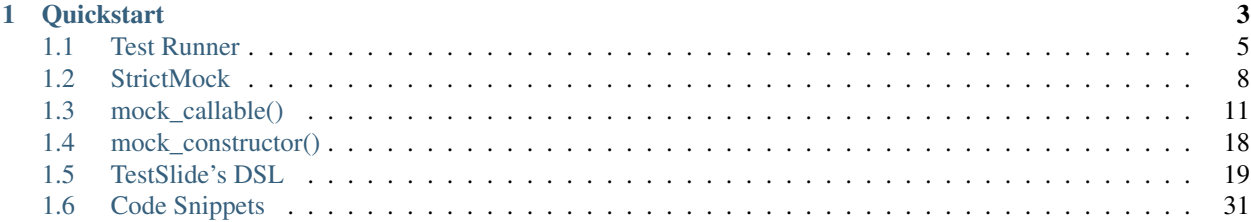

TestSlide makes writing tests fluid and easy. Whether you prefer classic [unit testing,](https://docs.python.org/3/library/unittest.html) [TDD](https://en.wikipedia.org/wiki/Test-driven_development) or [BDD,](https://en.wikipedia.org/wiki/Behavior-driven_development) it helps you be productive, with its easy to use well behaved mocks and its awesome test runner.

It is designed to work well with other test frameworks, so you can use it on top of existing unittest.TestCase without rewriting everything.

## CHAPTER 1

**Quickstart** 

<span id="page-6-0"></span>Install the package:

pip install TestSlide

Scaffold the code you want to test backup.py:

```
class Backup(object):
  def delete(self, path):
   pass
```
Write a test case backup\_test.py describing the expected behavior:

```
import testslide, backup, storage
class TestBackupDelete(testslide.TestCase):
 def setUp(self):
   super().setUp()
   self.storage_mock = testslide.StrictMock(storage.Client)
    # Makes storage.Client(timeout=60) return self.storage_mock
   self.mock_constructor(storage, 'Client')\
      .for_call(timeout=60)\
      .to_return_value(self.storage_mock)
 def test_delete_from_storage(self):
    # Set behavior and assertion for the call at the mock
   self.mock_callable(self.storage_mock, 'delete')\
     .for_call('/file/to/delete')\
     .to_return_value(True)\
      .and_assert_called_once()
   backup.Backup().delete('/file/to/delete')
```
TestSlide's *[StrictMock](#page-11-0)* , *[mock\\_callable\(\)](#page-14-0)* and *[mock\\_constructor\(\)](#page-21-0)* are seamlessly integrated with Python's TestCase.

Run the test and see the failure:

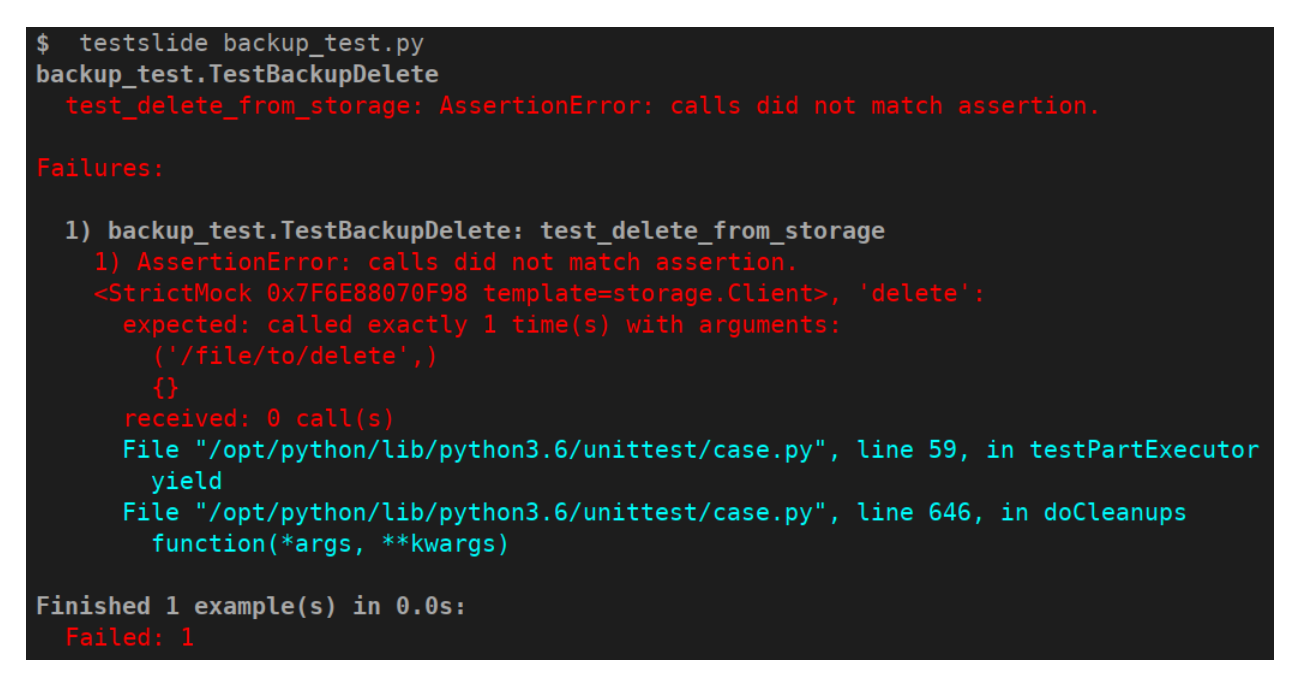

TestSlide's mocks failure messages guide you towards the solution, that you can now implement:

```
import storage
class Backup(object):
  def __init__(self):
    self.storage = storage.Client(timeout=60)
  def delete(self, path):
    self.storage.delete(path)
```
And watch the test go green:

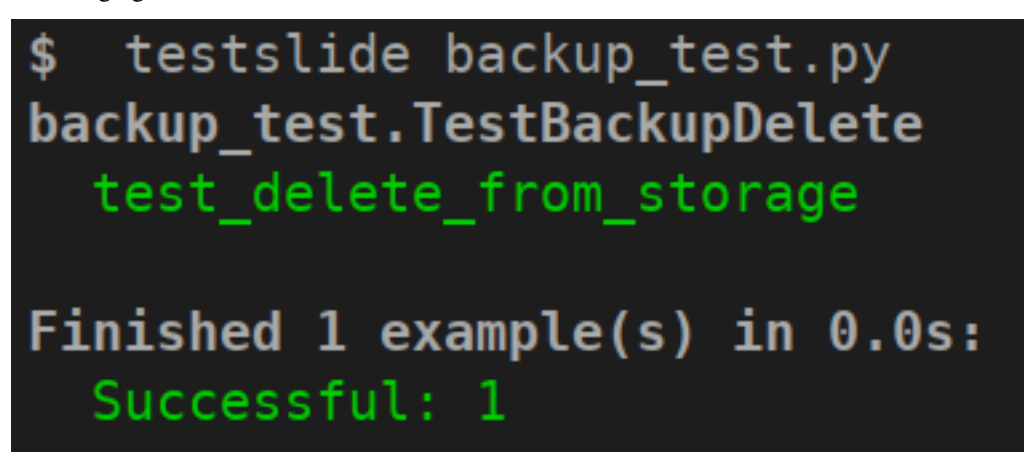

It is all about letting the failure messages guide you towards the solution. There's a plethora of validation inside TestSlide's mocks, so you can trust they will help you iterate quickly when writing code and also cover you when breaking changes are introduced.

## <span id="page-8-0"></span>**1.1 Test Runner**

TestSlide has its own *[DSL](#page-22-0)* that you can use to write tests, and so it comes with its own test runner. However, it can also execute tests written for [Python's unittest,](https://docs.python.org/3/library/unittest.html) so you can have its benefits, without having to rewrite everything.

To use, simply give it a list of .py files containing the tests:

```
$ testslide calculator_test.py
calculator_test.TestCalculatorAdd
 test_add_negative: PASS
 test_add_positive: PASS
calculator_test.TestCalculatorSub
 test_sub_negative: PASS
 test_sub_positive: PASS
Finished 4 example(s) in 0.0s:
  Successful: 4
```
Note: For documentation simplicity, the output shown here is monochromatic and boring. When executing TestSlide from a terminal, it is colored, making it significantly easier to read. Eg: green for success, red for failure.

Whatever unittest. TestCase or *[DSL](#page-22-0)* declared in the given files will be executed. You can even mix them in the same project or file.

Note: When using *[mock\\_callable\(\)](#page-14-0)* or *[mock\\_constructor\(\)](#page-21-0)* you must inherit your test class from testslide. TestCase to have access to those methods. The test runner does not require that, and is happy to run tests that inherit directly (or indirectly) from unittest.TestCase.

Note: Tests inheriting from testslide. TestCase can also be executed by Python's unittest [CLI.](https://docs.python.org/3/library/unittest.html#command-line-interface)

## **1.1.1 Listing Available Tests**

You can use  $-\text{list}$  to run test discovery and list all tests found:

```
$ testslide backup_test.py
backup test.TestBackupDelete: test delete from storage
```
#### **1.1.2 Multiple Failures Report**

When using TestSlide's *[mock\\_callable\(\)](#page-14-0)* assertions, you can have a better signal on failures. For example, in this test we have two assertions:

```
def test_delete_from_storage(self):
 self.mock_callable(self.storage, 'delete')\
   .for_call('/file').to_return_value(True)\
    .and_assert_called_once()
 self.assertEqual(Backup().delete('/file'), True)
```
Normally when a test fails, you get only signal from the first failure. TestSlide's Test Runner can understand what you meant, and give you a more comprehensive signal, telling about each failed assertion:

```
$ testslide backup_test.py
backup_test.TestBackupDelete
 test_delete_from_storage: AssertionError: <StrictMock 0x7F55C5159B38
˓→template=storage.Client>, 'delete':
Failures:
1) backup_test.TestBackupDelete: test_delete_from_storage
 1) AssertionError: None != True
   File "backup_test.py", line 47, in test_delete
     self.assertEqual(Backup().delete('/file'), True)
   File "/opt/python3.6/unittest/case.py", line 829, in assertEqual
     assertion_func(first, second, msg=msg)
   File "/opt/python3.6/unittest/case.py", line 822, in _baseAssertEqual
     raise self.failureException(msg)
 2) AssertionError: <StrictMock 0x7F55C5159B38 template=storage.Client>, 'delete':
   expected: called exactly 1 time(s) with arguments:
      ('/file','){}
   received: 0 call(s)
   File "/opt/python3.6/unittest/case.py", line 59, in testPartExecutor
      yield
   File "/opt/python3.6/unittest/case.py", line 646, in doCleanups
      function(*args, **kwargs)
```
## **1.1.3 Failing Fast**

When you change something and too many tests break, it is useful to stop the execution at the first failure, so you can iterate easier. To do that, use the --fail-fast option.

## **1.1.4 Focus and Skip**

TestSlide allows you to easily focus execution of a single test, by simply adding f to the name of the test function:

```
def ftest_sub_positive(self):
 self.assertEqual(
   Calc() .sub(1, 1), 0)
```
And then run your tests with  $--$  focus:

```
$ testslide calc_test.py
calc.TestCalcSub
  *ftest_sub_positive: PASS
Finished 1 example(s) in 0.0s:
 Successful: 1
 Not executed: 3
```
Only ftest tests will be executed. Note that it also tells you how many tests were not executed.

Similarly, you can skip a test with x:

```
def xtest_sub_positive(self):
 self.assertEqual(
   Calc() . sub(1, 1), 0)
```
And this test will be skipped:

```
$ testslide calc test.py
calc.TestCalcAdd
  test_add_negative: PASS
  test_add_positive: PASS
calc.TestCalcSub
 test_sub_negative: PASS
  xtest_sub_positive: SKIP
Finished 4 example(s) in 0.0s:
  Successful: 3
  Skipped: 1
```
## **1.1.5 Stack Trace Simplification**

Stack traces can be hard to read. By default, TestSlide trims the working directory from file names on stack traces, simplifying the output. You can tweak this behavior with  $-\text{trim-strace-path-prefix}$ .

Also, stack trace lines that are from TestSlide's code base are hidden, as they are only useful when debugging TestSlide itself.

## **1.1.6 Shuffled Execution**

Each test must be independent and isolated from each other. For example, if one test manipulates some module level object, that the next test depends on, we are leaking the context of one test to the next. To catch such cases, you can run your tests with --shuffle: tests will be executed in a random order every time. The test signal must always be the same, no matter in what order tests run. You can tweak the seed with  $-\text{seed}$ .

## **1.1.7 Slow Imports Profiler**

As projects grow with more dependencies, running a test for a few lines of code can take several seconds. This is often cause by time spent on importing dependencies, rather that the tests themselves. If you run your tests with --import-profiler \$MS, any imported module that took more that that the given amount of milliseconds will be reported in a nice and readable tree view. This helps you optimize your imports, so your unit tests can run faster. Frequently, the cause of slow imports is the construction of heavy objects at module level.

## **1.1.8 Tip: Automatic Test Execution**

To help iterate even quicker, you can pair testslide execution with [entr](http://www.entrproject.org/) (or any similar):

```
find . -name \*.py | entr testslide tests/.py
```
This will automatically execute all your tests, whenever a file is saved. This is particularly useful when paired with focus and skip. This means you don't have to leave your text editor, to iterate over your tests and code.

## <span id="page-11-0"></span>**1.2 StrictMock**

When unit testing, mocks are often used in place of a real dependency, so tests can run independently. Mocks must behave exactly like the real thing, by returning configured canned responses, but rejecting anything else. If this is not true, it is hard to trust your test results.

Let's see a practical example of that:

```
In [1]: from unittest.mock import Mock
In [2]: class Calculator:
   ...: def is_odd(self, x):
   ...: return bool(x % 2)
   ...:
In [3]: mock = Mock(Calculator)
In [4]: mock.is odd(2)
Out[4]: <Mock name='mock.is_odd()' id='140674180253512'>
In [5]: bool(mock.is_odd(2))
Out[5]: True
In [6]: mock.is_odd(2, 'invalid')
Out[6]: <Mock name='mock.is_odd()' id='140674180253512'>
```
The mock, right after being created, already has dangerous behavior. When is odd() is called, another mock is returned. And it is unconditionally  $True$ . And this is wrong: 2 is **not** odd. When this happens in your test, it is hard to trust its results: it might go green, even with buggy code. Also note how the mock accepts calls with any arguments, even if they don't match the original method signature.

## **1.2.1 A Well Behaved Mock**

StrictMock is safe by default: it only has configure behavior:

```
In [1]: from testslide import StrictMock
In [2]: class Calculator:
  ...: def is odd(self, x):
   ...: return bool(x % 2)
   ...:
In [3]: mock = StrictMock(Calculator)
In [4]: mock.is_odd(2)
(\ldots)UndefinedBehavior: <StrictMock 0x7F290A3DD860 template= main .Calculator>:
 Attribute 'is_odd' has no behavior defined.
 You can define behavior by assigning a value to it.
```
Instead of guessing what is\_odd should return, StrictMock clearly tells you it was not told what to do with it. In this case, the mock is clearly missing the behavior, that we can trivially add:

In [5]: mock.is\_odd = lambda number: False

```
In [6]: mock.is_odd(2)
Out[6]: False
```
## **1.2.2 API Validations**

StrictMock does a lot of validation under the hood, so you can trust its behavior, even when breaking changes are introduced.

#### **Attribute Existence**

You won't be allowed to set an attribute to a StrictMock if the given template class does not have it:

```
In [1]: from testslide import StrictMock
In [2]: class Calculator:
   ...: def is_odd(self, x):
   ...: return bool(x % 2)
   ...:
In [3]: mock = StrictMock(Calculator)
In [4]: mock.invalid = 'whatever'
(\ldots)NoSuchAttribute: <StrictMock 0x7F7821920780 template=__main__.Calculator>:
 No such attribute 'invalid'.
  Can not set attribute invalid that is neither part of template class Calculator or_{\omega}˓→runtime_attrs=[].
```
#### **Dynamic Attributes**

StrictMock will introspect at the template class code, to detect attributes that are dynamically defined:

```
In [1]: from testslide import StrictMock
  ...:
In [2]: class DynamicAttr(object):
  ...: def __init__(self):
  ...: self.dynamic = 'set from __init__'
  ...:
In [3]: mock = StrictMock(DynamicAttr)
In [4]: mock.dynamic = 'something else'
```
Note: This feature is not available in Python 2!

The detection mechanism can only detect attributes defined from <u>\_\_init</u>\_\_. If you have attributes defined at other places, you will need to inform them explicitly:

StrictMock(TemplateClass, runtime\_attrs=['attr\_name'])

#### **Method Signatures**

StrictMock also ensures that method signatures match the ones from the template class:

```
In [1]: from testslide import StrictMock
In [2]: class Calculator:
  ...: def is_odd(self, x):
   ...: return bool(x % 2)
   ...:
In [3]: mock = StrictMock(Calculator)
In [4]: mock.is_odd = lambda number, invalid: False
In [5]: mock.is odd(2, 'invalid')
( \ldots )TypeError: too many positional arguments
```
#### **1.2.3 Magic Methods**

Defining behavior for magic methods works out of the box:

```
In [1]: from testslide import StrictMock
In [2]: mock = StrictMock()
In [3]: mock.__str__ = lambda: 'mocked str'
In [4]: str(mock)
Out[4]: 'mocked str'
```
## **1.2.4 Naming**

You can optionally name your mock, to make it easier to identify:

```
In [1]: from testslide import StrictMock
In [2]: str(StrictMock())
Out[2]: '<StrictMock 0x7F7A30FC0748>'
In [3]: str(StrictMock(name='whatever'))
Out[3]: "<StrictMock 0x7F7A30FDFF60 name='whatever'>"
```
## **1.2.5 Generic Mocks**

It is recommended to use StrictMock giving it a template class, so you can leverage its API validation. There are situations however, that any "generic mock" is good enough. You can still use StrictMock, although you'll loose most validations:

```
In [1]: from testslide import StrictMock
In [2]: mock = StrictMock()
In [3]: mock.whatever
(\ldots)UndefinedBehavior: <StrictMock 0x7FED1C724C18>:
 Attribute 'whatever' has no behavior defined.
 You can define behavior by assigning a value to it.
In [4]: mock.whatever = 'something'
In [5]: mock.whatever
Out[5]: 'something'
```
It will accept setting any attributes, with any values.

#### **1.2.6 Extra Functionality**

- copy.copy() and copy.deepcopy() works, and give back another StrictMock, with the same behavior.
- Template classes that use slots are supported.
- If the template class is a context manager, the StrictMock instance will also define entery , yielding itself, and an empty \_\_exit\_\_.

## <span id="page-14-0"></span>**1.3 mock\_callable()**

While *[StrictMock](#page-11-0)* specializes in creating mocks that behave like some real object, mock\_callable() focuses on mocking functions and instance/static/class methods. In a single shot, it allows you to:

- Create a callable mock.
- Define what call to accept.
- Define call behavior.
- Patch the callable mock somewhere.
- Define a call assertion (optional).

Sounds complicated, but it is not:

```
import os
from testslide import TestCase
def rm(path):
 os.remove(path)
class TestRm(TestCase):
 def test_remove_from_filesystem(self):
   path = '/some/file'
   self.mock_callable(os, 'remove')\
      .for_call(path)\
      .to_return_value(None)\
      .and_assert_called_once()
    rm(path)
```
This test will only pass if  $\circ s$ . remove was called once with path. It will fail if  $\circ s$ . remove:

- Is not called.
- Is called more than once.
- Is called with any other argument.

For example, if the code is broken and does  $\circ s$ . remove ('/wrong/file'):

```
$ testslide rm_test.py
rm_test.TestRm
 test_remove_from_filesystem: AggregatedExceptions: 2 failures.
Failures:
 1) rm_test.TestRm: test_remove_from_filesystem
    1) UnexpectedCallArguments: <module 'os' from '/opt/python/lib/python3.6/os.py'>,
˓→'remove':
     Received call:
        ('/wrong/file',)
       {}
      But no behavior was defined for it.
      These are the registered calls:
        ('/some/file',)
        {}
      File "rm_test.py", line 14, in test_remove_from_filesystem
       rm(path)
     File "rm_test.py", line 5, in rm
       os.remove('/wrong/file')
     File "/opt/python/lib/python3.6/unittest/mock.py", line 939, in __call_
       return _mock_self._mock_call(*args, **kwargs)
     File "/opt/python/lib/python3.6/unittest/mock.py", line 1005, in _mock_call
       ret_val = effect(*args, **kwargs)
   2) AssertionError: calls did not match assertion.
    <module 'os' from '/opt/python/lib/python3.6/os.py'>, 'remove':
      expected: called at least 1 time(s) with arguments:
        ('/some/file',)
       {}
      received: 0 call(s)
     File "/opt/python/lib/python3.6/unittest/case.py", line 59, in testPartExecutor
        yield
      File "/opt/python/lib/python3.6/unittest/case.py", line 646, in doCleanups
        function(*args, **kwargs)
Finished 1 example(s) in 0.0s:
 Failed: 1
```
Note how you get two failed assertions, instead of just one:

- The mock was called with something unexpected.
- The expected call did not happen.

It is now pretty clear what is broken, and why it is broken.

## **1.3.1 Defining a Target**

You always start mock callable with:

```
self.mock_callable(target, 'attribute_name')
```
target can be:

- A *[StrictMock](#page-11-0)*.
- A module.
	- The module can be given as a reference (eg: time) or as a string (eg: "time"). The latter allows you to avoid importing the module at the same file you use mock\_callable.
- A Class
- Any object.

attribute\_name is the name of the function / method you want to mock.

Note: You can mock instance methods at instances of classes but not at the class. This is by design, as mocking instance methods at the class affects every instance of that class, not just what's needed for the test, making it easy to introduce bugs. Assertions can be ambiguous: .and assert called twice() means one instance called twice, or two instances called once each?

#### **1.3.2 Defining Accepted Calls**

By default, mock\_callable accepts all call arguments:

```
self.mock_callable(os, 'remove')\
  .to_return_value(None)
for n in range(3):
  os.remove(str(n)) # => None
```
You can define precisely what arguments to accept:

```
self.mock_callable(os, 'remove')\
 .for_call('/some/file')\
  .to_return_value(None)
os.remove('/some/file') # => None
os.remove('/some/other/file') # => raises UnexpectedCallArguments
```
Note how it is **safe by default**: once for call is used, other calls will not be accepted.

#### **Composition**

You can use mock\_callable for the same target as many times as needed, so you can compose the behavior you need:

```
self.mock_callable(os, 'remove')\
 .to_raise(FileNotFoundError)
self.mock_callable(os, 'remove')\
 .for_call('/some/file')\
 .to_return_value(None)
self.mock_callable(os, 'remove')\
 .for_call('/some/other/file')\
 .to_return_value(None)
os.remove('/some/file') # => None
```

```
os.remove('/some/other/file') # => None
os.remove('/anything/else') # => raises FileNotFoundError
```
mock\_callable scans the list of registered calls from last to first, until it finds a match (UnexpectedCallArguments is raised if there's no match). In this example, FileNotFoundError essentially became the default behavior. This is particularly powerful when you configure it at the setUp() phase of your tests, then specialize the behavior inside each test function, for specific arguments.

## **1.3.3 Defining Call Behavior**

The safe by default rational spans to call behavior. There's no default, and you are required to define what happens when the call is made.

#### **Returning a value**

Always return the same value:

```
self.mock_callable(os, 'remove')\
  .for_call('/some/file')\
  .to_return_value(None)
```
#### **Returning a series of values**

Return each value from a list until exhausted:

```
self.mock_callable(time, 'time')\
  .to_return_values([1.0, 2.0, 3.0])
time.time() \Rightarrow 1.0
time.time() => 2.0time.time() \Rightarrow 3.0
time.time() => raises UndefinedBehaviorForCall
```
#### **Yielding values**

You can return a generator with:

```
self.mock_callable(some_object, 'some_method_name')\
  .to_yield_values([1, 2, 3])
for each_value in some_object.some_method_name():
  print (each_value) \# \Rightarrow 1, 2, 3
```
#### **Raising exceptions**

You can raise exceptions by either giving an exception class itself or an instance of it:

```
self.mock_callable(some_object, 'some_method_name')\
  .to_raise(RuntimeError)
some_object.some_method_name() # \Rightarrow raise RuntimeError
```
#### **Replacing the original implementation**

Replace the original implementation with something else:

```
def func():
 return 33
self.mock_callable(some_object, 'some_method_name')\
  .with_implementation(func)
some_object.some_method_name() # => 33
```

```
Note: func can be any callable (eg: a lambda).
```
#### **Wrapping the original implementation**

When the target is a real object (not a mock), it can be useful to still call the original method, process its return perhaps, and return something else:

```
def trim_query(original_callable):
 return original_callable()[0:5]
self.mock_callable(some_service, 'big_query')\
  .with_wrapper(trim_query)
some_service.big_query() # \Rightarrow returns trimmed list
```
#### **Calling the original implementation**

Sometimes it is useful to mock only cherry picked calls for real targets and allow all other calls through:

```
self.mock_callable(some_object, 'some_method')\
  .to_call_original()
self.mock_callable(some_object, 'some_method')\
 .for_args('specific call')\
  .to_return_value('specific response')
some_object.some_method('any call') # \Rightarrow returns whatever some_object.some_method()
˓→returns
some_object.some_method('specific call') # => 'specific response'
```
You can achieve the opposite (specific call goes through, mocked general case) with:

```
self.mock_callable(some_object, 'some_method_name')\
  .to_return_value('general case')
self.mock_callable(some_object, 'some_method_name')\
 .for_args('specific case')\
 .to_call_original()
some_object.some_method_name('whatever') # => 'general case'
some_object.some_method_name('specific case') # => Calls the original callable, and
˓→return the value
```
## **1.3.4 Defining Call Assertions**

When dealing with external dependencies, it is useful to assert on calls to them when they have side-effects. mock\_callable allows you to do this:

```
self.mock_callable(os, 'remove')\
  .for_call(path)\
  .to_return_value(None)\
  .and_assert_called_once()
```
Here's a list of all assertions you can define:

```
.and_assert_called_exactly(times)
.and_assert_called_once()
.and_assert_called_twice()
.and_assert_called_at_least(times)
.and_assert_called_at_most(times)
.and_assert_called()
.and_assert_not_called()
```
Within the same test, you can define as many assertions as needed.

## **1.3.5 Cheat Sheet**

It is a good idea to keep this at hand when using mock\_callable:

```
self.mock_callable(target, 'callable_name')\
 # Call to accept
 .for_call(*args, **kwargs)\
  # Behavior
 .to_return_value(value)\
  .to_return_values(values_list)\
  .to_yield_values(values_list)\
  .to_raise(exception)\
  .with_implementation(func)\
  .with_wrapper(func)\
 .to_call_original()\
  # Assertion (optional)
  .and_assert_called_exactly(times)
 .and_assert_called_once()
  .and_assert_called_twice()
  .and_assert_called_at_least(times)
  .and_assert_called_at_most(times)
  .and_assert_called()
  .and_assert_not_called()
```
## **1.3.6 Magic Methods**

Mocking magic methods (eg:  $\text{Istr}\_\text{str}$ ) for an instance can be quite tricky, as str (obj) requires the mock to be made at  $type(obj)$ . mock\_callable implements the complicated mechanics required to make it work, so you can easily mock directly at instances:

```
import time
from testslide import TestCase
```

```
class A:
  def __str__(self):
    return 'original'
class TestMagicMethodMocking(TestCase):
  def test_str(self):
   a = A()other_a = A()self.assertEqual(str(a), 'original')
    self.mock_callable(a, '__str__')\
      .to_return_value('mocked')
    self.assertEqual(str(a), 'mocked')
    self.assertEqual(str(other_a), 'original')
```
The mock works for the target instance, but does not affect other instances.

#### **1.3.7 Signature Validation**

mock\_callable implements signature validation. When you use it, the mock will raise TypeError if it is called with a signature that does not match the original method:

```
import time
from testslide import TestCase
class A:
  def one_arg(self, arg):
    return 'original'
class TestSignature(TestCase):
  def test_signature(self):
   a = A()self.mock_callable(a, 'one_arg')\
      .to_return_value('mocked')
    self.assertEqual(a.one_arg('one'), 'mocked')
    with self.assertRaises(TypeError):
      a.one_arg('one', 'invalid')
```
This is particularly helpful when changes are introduced to the code: if a mocked method changes the signature, even when mocked, mock\_callable will give you the signal that there's something broken.

#### **1.3.8 Integration With Other Frameworks**

mock\_callable comes out of the box with support for Python's unittest (via testslide.TestCase) and *[TestSlide's](#page-22-0) [DSL](#page-22-0)*. You can easily integrate it with any other test framework you prefer:

- mock\_callable calls testslide.mock\_callable.register\_assertion passing a callable object whenever an assertion is defined. You must set it to a function that will execute the assertion after the test code finishes. Eg: for Python's unittest: testslide.mock\_callable.register\_assertion = lambda assertion: self.addCleanup(assertion).
- After each test execution, you must unconditionally call testslide.mock\_callable. unpatch\_all\_callable\_mocks. This will undo all patches, so the next test is not affected by them. Eg: for Python's unittest: self.addCleanup(testslide.mock\_callable. unpatch\_all\_callable\_mocks).

• You can then call testslide.mock callable.mock callable directly from your tests.

## <span id="page-21-0"></span>**1.4 mock\_constructor()**

Let's say we wan to unit test the Backup.delete method:

```
import storage
class Backup(object):
  def __init__(self):
    self.storage = storage.Client(timeout=60)
  def delete(self, path):
    self.storage.delete(path)
```
We want to ensure that when Backup.delete is called, it actually deletes path from the storage as well, by calling storage.Client.delete. We can leverage *[StrictMock](#page-11-0)* and *[mock\\_callable\(\)](#page-14-0)* for that:

```
self.storage_mock = StrictMock(storage.Client)
self.mock_callable(self.storage_mock, 'delete')\
  .for_call('/file/to/delete')\
 .to_return_value(True)\
 .and_assert_called_once()
Backup().delete('/file/to/delete')
```
The question now is: how to put self.storage\_mock inside Backup. \_\_init\_\_? This is where mock\_constructor jumps in:

```
from testslide import TestCase, StrictMock, mock_callable
import storage
from backup import Backup
class TestBackupDelete(TestCase):
 def setUp(self):
   super().setUp()
   self.storage_mock = StrictMock(storage.Client)
    self.mock_constructor(storage, 'Client')\
      .for_call(timeout=60)\
      .to_return_value(self.storage_mock)
 def test_delete_from_storage(self):
   self.mock_callable(self.storage_mock, 'delete')\
      .for_call('/file/to/delete')\
      .to_return_value(True)\
      .and_assert_called_once()
    Backup().delete('/file/to/delete')
```
mock\_constructor makes storage.Client(timeout=60) return self.storage\_mock. It is similar to *[mock\\_callable\(\)](#page-14-0)*, accepting the same call, behavior and assertion definitions. Similarly, it will also fail if storage. Client() (missing timeout) is called.

Note how by using mock\_constructor, not only you get all safe by default goodies, but also totally decouples your test from the code. This means that, no matter how Backup is refactored, the test remains the same.

## **1.4.1 Implementation Details**

In principle, doing:

```
self.mock callable(SomeClass, ' new ')\
  .for_call()\langle.to_return_value(some_class_mock)
```
Should be all you need. However, as of October 2018, Python 3 has a bug <https://bugs.python.org/issue25731> that prevents this from working (it works in Python 2).

mock callable is a way to not only solve this for Python 3, but also provide the same interface for both.

Internally, mock\_callable will:

- Patch the class at its module with a subclass of it, that is dynamically created.
- \_\_new\_\_ of this dynamic subclass is handled by mock\_callable.

## **1.4.2 Integration With Other Frameworks**

mock\_constructor comes out of the box with support for Python's unittest (via testslide.TestCase) and *[Test-](#page-22-0)[Slide's DSL](#page-22-0)*. You can easily integrate it with any other test framework you prefer:

- Integrate *[mock\\_callable\(\)](#page-14-0)* (used by mock\_constructor under the hook).
- After each test execution, you must unconditionally call testslide.mock\_constructor. unpatch\_all\_callable\_mocks. This will undo all patches, so the next test is not affected by them. Eg: for Python's unittest: self.addCleanup(testslide.mock\_constructor. unpatch\_all\_callable\_mocks).
- You can then call testslide.mock\_constructor.mock\_constructor directly from your tests.

## <span id="page-22-0"></span>**1.5 TestSlide's DSL**

When testing complex scenarios with lots of variations, or when doing [BDD,](https://en.wikipedia.org/wiki/Behavior-driven_development) TestSlide's DSL helps you break down your test cases close to spoken language. Composition of test scenarios enables covering more ground with less effort. Think of it as unittest.TestCase on steroids.

Let's say we want to test this class:

```
import storage
class Backup:
  def __init__(self):
    self.storage = storage.Client(timeout=60)
  def delete(self, path):
    self.storage.delete(path)
```
We can test use it with:

```
from testslide.dsl import context
from testslide import StrictMock
import storage
import backup
```

```
@context
def Backup(context):
 context.memoize("backup", lambda self: backup.Backup())
 context.memoize("storage_mock", lambda self: StrictMock(storage.Client))
 @context.before
 def mock_storage_Client(self):
   self.mock_constructor(storage, 'Client')\
     .for_call(timeout=60)\
     .to_return_value(self.storage_mock)
 @context.sub_context
 def delete(context):
   context.memoize("path", lambda self: '/some/file')
   @context.after
   def call_backup_delete(self):
     self.backup.delete(self.path)
   @context.example
   def it_deletes_from_storage_backend(self):
      self.mock_callable(self.storage_mock, 'delete')\
        .for_call(self.path)\
        .to_return_value(True)\
        .and assert called once()
```
#### And when we run it:

```
$ testslide backup_test.py
Backup
 delete
    it deletes from storage backend
Finished 1 example(s) in 0.0s:
  Successful: 1
```
As you can see, we can declare contexts for testing, and keep building on top of them:

- The top Backup context contains the object we want to test, and the common mocks needed.
- The nested delete context always calls Backup.delete after each example.
- The it\_deletes\_from\_storage\_backend example defines only the assertion needed for it.

As the Backup class grows, it is easy to nest new contexts, and reuse what's already defined.

## **1.5.1 Contexts and Examples**

Within TestSlide's DSL language, a single test is called an example. All examples are declared inside a context. Contexts can be arbitrarily nested.

Contexts hold code that sets up and tear down the environment for each particular scenario. Things like instantiating objects and setting up mocks are usually part of the context.

Examples hold only code required to test the particular case.

Let's see it in action:

```
from testslide.dsl import context
@context
def calculator(context):
    @context.sub_context
    def addition(context):
        @context.example
        def sums_given_numbers(self):
            pass
    @context.sub_context
    def subtract(context):
        @context.example
        def subtracts_given_numbers(self):
            pass
```
This describes the basic behavior of a calculator class. Here's what you get when you run it:

```
calculator
  addition
    sums given numbers: PASS
  subtraction
    subtracts given numbers: PASS
Finished 2 examples in 0.0s:
  Successful: 2
```
Note how TestSlide parses the Python code, and yields a close to spoken language wersion of it.

#### **Sub Examples**

Sometimes, within the same example, you want to exercise your code multiple times for the same data. Sub examples allow you to do just that:

```
from testslide.dsl import context
@context
def Sub_examples(context):
  @context.example
  def shows_individual_failures(self):
   for i in range(5):
      with self.sub_example():
        if i %2:
          raise AssertionError('{} failed'.format(i))
    raise RuntimeError('Last Failure')
```
When executed, TestSlide understands all cases, and report them properly:

```
Sub examples
 shows individual failures: AggregatedExceptions: 3 failures.
```

```
Failures:
 1) Sub examples: shows individual failures
   1) RuntimeError: Last Failure
     File "sub_examples_test.py", line 12, in shows_individual_failures
       raise RuntimeError('Last Failure')
   2) AssertionError: 1 failed
     File "sub_examples_test.py", line 11, in shows_individual_failures
       raise AssertionError('{} failed'.format(i))
   3) AssertionError: 3 failed
     File "sub_examples_test.py", line 11, in shows_individual_failures
        raise AssertionError('{} failed'.format(i))
Finished 1 example(s) in 0.0s:
 Failed: 1
```
#### **Explicit names**

TestSlide extracts the name for contexts and examples from the function name, just swapping \_ for a space. If you need special characters at your context or example names, you can do it like this:

```
from testslide.dsl import context
@context('Top-level context name')
def top(context):
  @context.sub_context('sub-context name')
  def sub(context):
    @context.example('example with weird-looking name')
    def ex(self):
      pass
```
Note: When explicitly naming, the function name is irrelevant, just make sure there's no name collision.

## **1.5.2 Sharing Contexts**

You can use shared contexts to avoid code duplication, and share common logic applicable to multiple contexts:

```
from testslide.dsl import context
@context
def Sharing_contexts(context):
    # This context will not be evaluated immediately, and can be reused later
    @context.shared_context
   def Shared_context(context):
        @context.example
        def shared_example(self):
            pass
    @context.sub_context
```

```
def Merging_shared_contexts(context):
    # The shared context will me merged into current context
    context.merge_context('Shared context')
@context.sub_context
def Nesting_shared_contexts(context):
    # The shared context will be nested below the current context
    context.nest_context('Shared context')
```
And when we execute them:

```
Sharing contexts
  Merging shared contexts
    shared example: PASS
 Nesting shared contexts
   Shared context
      shared example: PASS
Finished 2 examples in 0.0s:
  Successful: 2
```
Note the difference between merging and nesting a shared context: when you merge, no new sub context is created, when you nest, a new sub context will be created below where it was nested.

#### **Parameterized shared contexts**

Your shared contexts can accept optional arguments, that can be used to control its declarations:

```
from testslide.dsl import context
@context
def Sharing_contexts(context):
    # This context will not be evaluated immediately, and can be reused later
    @context.shared_context
    def Shared_context(context, extra_example=False):
        @context.example
        def shared_example(self):
           pass
        if extra_example:
            @context.example
            def extra_shared_example(self):
                pass
    @context.sub_context
    def With_extra_example(context):
       context.merge_context('Shared context', extra_example=True)
    @context.sub_context
    def Without_extra_example(context):
       context.nest_context('Shared context')
```
Note: It is an anti-pattern to reference shared context arguments inside hooks or examples, as there's chance of leaking context from one example to the next.

#### <span id="page-27-0"></span>**1.5.3 Context Hooks**

Contexts must prepare the test scenario according to its description. To do that, you can configure hooks to run before, after or around individual examples.

#### **Before**

Before hooks are executed in the order defined, before each example:

```
from testslide.dsl import context
@context
def before_hooks(context):
  @context.before
  def define_list(self):
   self.value = []
  @context.before
  def append_one(self):
   self.value.append(1)
  def append_two(self):
   self.value.append(2)
  @context.example
  def before_hooks_are_executed_in_order(self):
    self.assertEqual(self.value, [1, 2])
```
Note: The name of the before functions does not matter. It is however useful to give them meaningful names, so they are easier to debug.

If code at a before hook fails (raises), test execution stops with a failure.

Typically, before hooks are used to:

- Setup the object being tested.
- Setup any dependencies, including mocks.

You can alternatively use lambdas as well:

```
@context
def before_hooks(context):
  context.before(lambda self: self.value = [])
```
#### **After**

The after hook is pretty much the opposite of before hooks: they are called *after* each example, in the opposite order defined:

```
from testslide.dsl import context
import os
@context
def After_hooks(context):
  @context.after
  def do_call(self):
   os.remove('/tmp/something')
  @context.example
  def passes(self):
   self.mock_callable(os, 'remove')\
      .for_call('/tmp/something')\
      .to_return_value(None)\
      .and_assert_called_once()
  @context.example
  def falis(self):
    self.mock_callable(os, 'remove')\
      .for_call('/tmp/WRONG')\
      .to_return_value(None)\
      .and_assert_called_once()
```
After hooks are typically used for:

- Executing things common to all examples (eg: calling the code that is being tested).
- Doing assertions common to all examples.
- Doing cleanup logic (eg: closing file descriptors).

You can also define after hooks from within examples:

```
@context.example
def can_define_after_hook(self):
 do_first_thing()
  @self.after
  def run_after_example_finishes():
    do_something_after_last_thing()
  do_last_thing()
```
Will run do\_first\_thing, do\_last\_thing then do\_something\_after\_last\_thing.

#### **Aggregated failures**

One important behavior of after hooks, is that they are always executed, regardless of any other failures in the test. This means, we get detailed result of each after hook failure:

```
from testslide.dsl import context
@context
def Show_aggregated_failures(context):
  @context.example
  def example_with_after_hooks(self):
   @self.after
   def assert_something(self):
     assert 1 == 2
    @self.after
    def assert_other_thing(self):
      assert 1 == 3
```
And its output:

```
Show aggregated failures
  example with after hooks: FAIL: AggregatedExceptions: empty example
Failures:
  1) Show aggregated failures: example with after hooks
   1) AssertionError:
      (\ldots)2) AssertionError:
      (\ldots)Finished 1 examples in 0.0s:
  Failed: 1
```
#### **Around**

Around hooks execute around all before hooks, example code and all after hooks:

```
from testslide.dsl import context
import os, tempfile
@context
def Around_hooks(context):
  @context.around
  def inside_tmp_dir(self, example):
   with tempfile.TemporaryDirectory() as path:
     self.path = path
     original_path = os.getcwd()
     try:
       os.chdir(path)
        example()
      finally:
        os.chdir(original_path)
  @context.example
  def code_inside_temporary_dir(self):
    assert os.getcwd() == self.path
```
In this example, every example in the context will run inside a temporary directory.

If you declare multiple around hooks, the first around hook wraps the next one and so on.

Typical use for around hooks are similar to when context manager would be useful:

- Rolling back DB transactions after each test.
- Closing open file descriptors.
- Removing temporary files.

## **1.5.4 Context Attributes and Functions**

Other than *[Context Hooks](#page-27-0)*, you can also configure contexts with any attributes or functions.

#### **Attributes**

You can set any arbitrary attribute from within any hook:

```
@context.before
def before(self):
  self.calculator = Calculator()
```
and refer it later on:

```
@context.example
def is_a_calculaor(self):
 assert type(self.calculator) == Calculator
```
#### **Memoized Attributes**

Memoized attributes allow for lazy construction of attributes needed during a test. The attribute value will be constructed and remembered only at the first attribute access:

```
@context
def Memoized_attributes(context):
  # This function will be used to lazily set a memoized attribute with the same name
  @context.memoize
  def memoized_value(self):
   return []
  # Lambdas are also OK
  context.memoize('another_memoized_value', lambda self: [])
  # Or in bulk
  context.memoize(
   yet_another=lambda self: 'one',
    and_one_more=lambda self: 'attr',
  )
  @context.example
  def can_access_memoized_attributes(self):
   # memoized_value
   assert len(self.memoized_value) == 0
    self.memoized_value.append(True)
```

```
assert len(self.memoized_value) == 1
# another_memoized_value
assert len(self.another_memoized_value) == 0
self.another_memoized_value.append(True)
assert len(self.another_memoized_value) == 1
# these were declared in bulk
assert self.yet_anoter == 'one'
assert self.and_one_more == 'attr'
```
Note in the example that the list built by memoized\_value(), is memoized, and is the same object for every access.

Another option is to force memoization to happen at a before hook, instead of at the moment the attribute is accessed:

```
@context.memoize_before
def attribute_name(self):
  return []
```
In this case, the attribute will be set, regardless if it is used or not.

#### **Composition**

The big value of using memoized attributes as opposed to a regular attribute, is that you can easily do composition:

```
from testslide.dsl import context
from testslide import StrictMock
@context
def Composition(context):
 context.memoize('attr_value', lambda self: 'default value')
 @context.memoize
 def mock(self):
   mock = StrictMock()
   mock.attr = self.attr_value
   return mock
 @context.example
 def sees_default_value(self):
    self.assertEqual(self.mock.attr, 'default value')
 @context.sub_context
 def With_different_value(context):
   context.memoize('attr_value', lambda self: 'different value')
   @context.example
   def sees_different_value(self):
      self.assertEqual(self.mock.attr, 'different value')
```
#### **Functions**

You can define arbitrary functions that can be called from test code with the @context.function decorator:

```
@context
def Arbitrary_helper_functions(context):
 @context.memoize
 def some_list(self):
   return []
  # You can define arbitrary functions to call later
 @context.function
 def my_helper_function(self):
   self.some_list.append('item')
   return "I'm helping!"
 @context.example
 def can_call_helper_function(self):
   assert "I'm helping!" == self.my_helper_function()
    assert ['item'] == self.some_list
```
## **1.5.5 Skip and Focus**

The *[Test Runner](#page-8-0)* supports focusing and skipping examples. Let's see how to do it with TestSlide's DSL.

#### **Focus**

You can focus either the top level context, sub contexts or examples by prefixing their declaration with a f:

```
from testslide.dsl import context, fcontext, xcontext
@context
def Focusing(context):
  @context.example
  def not_focused_example(self):
   pass
  @context.fexample
  def focused_example(self):
   pass
  @context.sub_context
  def Not_focused_subcontext(context):
    @context.example
   def not_focused_example(self):
     pass
  @context.fsub_context
  def Focused_context(context):
    @context.example
    def inherits_focus_from_context(self):
      pass
```
And when run with  $-$ focus:

```
Focusing
  *focused example: PASS
  *Focused context
    *inherits focus from context: PASS
Finished 2 example(s) in 0.0s:
 Successful: 2
 Not executed: 2
```
#### **Skip**

Skipping works just the same, but you have to use a x:

```
from testslide.dsl import context, fcontext, xcontext
@context
def Skipping(context):
  @context.example
  def not_skipped_example(self):
   pass
  @context.xexample
  def skipped_example(self):
   pass
  @context.sub_context
  def Not_skipped_subcontext(context):
    @context.example
   def not_skipped_example(self):
     pass
  @context.xsub_context
  def Skipped_context(context):
    @context.example
    def inherits_skip_from_context(self):
      pass
```

```
Skipping
 not skipped example: PASS
 skipped example: SKIP
 Not skipped subcontext
   not skipped example: PASS
 Focused context
   inherits focus from context: SKIP
Finished 4 example(s) in 0.0s:
 Successful: 2
  Skipped: 2
```
## **1.5.6 unittest.TestCase Integration**

TestSlide's DSL builtin integration with [Python's unittest.](https://docs.python.org/3/library/unittest.html)

#### **Assertions**

TestSlide (currently) has on assertion framework. It comes however, with all self.assert  $*$  methods that you find at unittest.TestCase [\(see the docs\)](https://docs.python.org/3/library/unittest.html#assert-methods):

```
@context
def unittest_assert_methods(context):
  @context.example
  def has_assert_true(self):
    self.assertTrue(True)
```
#### **Reusing existing unittest.TestCase setUp**

You can leverage existing unittest. TestCase classes, and use their setup logic to with TestSlide's DSL:

```
@context
def merging_test_cases(context):
 context.merge_test_case(SomePreExistingTestCase, 'legacy_test_case')
 @context.example
 def can_access_the_test_case(self):
   self.legacy_test_case # => SomePreExistingTestCase instance
```
merge\_test\_case will call all SomePreExistingTestCase test hooks (setUp, tearDown etc) for each example.

From each example (or hooks), you will have access to the TestCase instance, so you can access any of its methods or attributes.

Note: Only hooks are executed, no existing tests will be imported!

## <span id="page-34-0"></span>**1.6 Code Snippets**

Here are code snippets, to save you time when writing tests.

## **1.6.1 Atom**

Please refer [Atom's documentation](http://flight-manual.atom.io/using-atom/sections/snippets/) on how to use these.

```
'.source.python':
 ##
 ## TestSlide
 ##
 # Context
 '@context':
   'prefix': 'cont'
   'body': '@context\ndef ${1:context_description}(context):\n ${2:pass}'
 '@fcontext':
```

```
(continued from previous page)
   'prefix': 'fcont'
   'body': '@fcontext\ndef ${1:context_description}(context):\n ${2:pass}'
 '@xcontext':
   'prefix': 'xcont'
   'body': '@xcontext\ndef ${1:context_description}(context):\n ${2:pass}'
 '@context.sub_context':
    'prefix': 'scont'
   'body': '@context.sub_context\ndef ${1:context_description}(context):\n $
˓→{2:pass}'
 '@context.fsub_context':
   'prefix': 'fscont'
   'body': '@context.fsub_context\ndef ${1:context_description}(context):\n $
\rightarrow{2:pass}'
 '@context.xsub_context':
   'prefix': 'xscont'
   'body': '@context.xsub_context\ndef ${1:context_description}(context):\n $
\rightarrow{2:pass}'
 '@context.shared_context':
   'prefix': 'shacont'
    'body': '@context.shared_context\ndef ${1:shared_context_description}(context):\n
\leftrightarrow ${2:pass}'
 # Example
 '@context.example':
   'prefix': 'exp'
   'body': '@context.example\ndef ${1:example_description}(self):\n ${2:pass}'
 '@context.fexample':
   'prefix': 'fexp'
   'body': '@context.fexample\ndef ${1:example_description}(self):\n ${2:pass}'
 '@context.xexample':
    'prefix': 'xexp'
   'body': '@context.xexample\ndef ${1:example_description}(self):\n ${2:pass}'
 # Hooks
 '@context.before':
   'prefix': 'befo'
   'body': '@context.before\ndef ${1:before}(self):\n ${2:pass}'
 '@context.after':
   'prefix': 'aft'
   'body': '@context.after\ndef \S{1:after\setminus (self): \nightharpoonup \S{2:pass}'}'
 '@context.around':
   'prefix': 'aro'
    'body': '@context.around\ndef ${1:around}(self, bef_aft_example):\n ${2:pass
˓→# before example}\n bef_aft_example()\n ${3:pass # after example}'
 # Attributes
 '@context.memoize':
   'prefix': 'memo'
   'body': '@context.memoize\ndef ${1:attribute_name}(self):\n ${2:pass}'
 '@context.function':
   'prefix': 'cfunc'
   'body': '@context.function\ndef \S{1:function_name}(self):\n \S{2:pass}'
```